**AutoCAD Crack Product Key Full Free Download (Latest)**

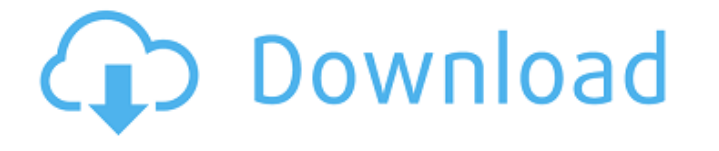

**AutoCAD Serial Number Full Torrent Free Download For PC**

3.3 Dimensional Analysis The concept of Dimensional Analysis was developed in 1960 by Theo van der Heijden to create and manage a dimensional database (DDB) for a military field intelligence unit. Dimensional analysis is the art of

drawing a collection of objects based on dimensional constraints, and is also referred to as "unpacking" or "untying." When in the process of dimensioning, the software must have the ability to take into account the dimensional factors such as length, breadth, and height of objects and build a 3D model of the objects based on those factors. 3.4 Dimensional Alignment Dimensional alignment is a term for the process of a part being aligned to a master, such as using a

template, to help with finding dimensions. In this process, the software can help the user by finding dimension parameters of an object to be aligned with the template. It can find dimensions such as length, width, height, and depth and provide the corresponding parameters for the object. Dimensional alignment is especially helpful to professionals who work with parts that are not yet completely finished. 3.5 Dimensioning a Part This is an

illustration of the process of dimensioning a part using the autocad Dimensioning tool (Dimensional Editor) and the AutoCAD command "dimensioning." 3.6 Dimensional Editing The following is an illustration of the Dimensional Editor. 3.7 Dimensional Editing with Geometric Tools The Dimensional Editor lets the user operate on and edit dimensional elements such as lines, text, closed paths, and rectangles. 4.0 Dimensioning: Getting Started 4.1

Create a Part with Dimensions A part dimensioned in this way will have dimensions on two axes. Note: When the dotted lines are on the outside of the dimension box, they indicate that the dimension is on the outside of the model. When the dotted lines are inside the dimension box, they indicate that the dimension is inside the model. 4.2 Using Dimensioning Tools Use the AutoCAD command "dimensioning" to dimension a part. The Dimensioning tab in the model

space can be found by selecting any window, including the Part view window. On the Dimensioning tab, the Dimensional Editor (dotted line) is used to specify a dimension type and to

**AutoCAD [Win/Mac]**

Architecture AutoCAD Architecture was introduced in AutoCAD LT 2005 and is part of the Autodesk Architecture add-on suite. Autodesk Architecture integrates architectural and engineering services

into AutoCAD LT for non-engineering professionals. Its interface consists of three tabs: Construction Drawings, 3D Models and Structures. AutoCAD Architecture provides a "computer-aided design" of architectural components. Users construct the model interactively or import existing architectural drawings, aligning them to a baseline grid system. They can then create the model hierarchically, top-down or by using the "Freeform" technique. The model can be

exported in DWG format or saved to a new layer within the existing drawing. References External links Category:Dynamically typed programming languages Category:Dynamically typed programming languages Category:Computer-aided design software for Windows Category:3D graphics software Category:3D computer graphics software for Linux Category:3D graphics software for macOS

Category:3D graphics software for Windows Category:3D graphics software for Linux Category:3D graphics software for macOS Category:3D graphics software Category:3D animation software Category:AutoCAD Category:Engineering software that uses Qt Category:Software that uses QTeX Category:Proprietary commercial software for Linux Category:Proprietary cross-platform software for Linux Category:Proprietary cross-platform

software for MacOS Category:Proprietary cross-platform software for Windows Category:Autodesk acquisitions Category:Electronic publishing Category:Software companies based in the San Francisco Bay Area Category:Software companies of the United States Category:Software companies established in 1982 Category:1982 establishments in California Category:American companies

established in 1982 Category:Companies listed on the New York Stock Exchange Category:Companies listed on the Tokyo Stock Exchange Category:Companies based in San Rafael, California Category:1982 establishments in CaliforniaPages Saturday, January 17, 2011 Neutral Milk Hotel and the Avengers So I'm very happy that I got the chance to share the interview with the band after listening to the album on my iPod for months. I was really thrilled that

in the end I would be able to interview them at all, considering there were more than a few people who were skeptical that I'd be able to. But in the end I was able a1d647c40b

-Go to Help -> ActiveTicket. -If you can't see the Activation option, you must have to wait for an Activation Key mail. -If you got the Activation Key mail, Click on it and install Autodesk Autocad. -Open the Help menu in Autocad and enter Activation Key. You will see the Activation screen. -Input the email and then follow the instructions displayed on screen. -The keygen will generate an

Activation Key. -Go back to Autocad and Activation will be enabled. Steps to activate the Autocad Student Edition or Autocad 2019 version -Go to Help -> ActiveTicket. -If you can't see the Activation option, you must have to wait for an Activation Key mail. -If you got the Activation Key mail, Click on it and install Autocad. -Open the Help menu in Autocad and enter Activation Key. You will see the Activation screen. -Input the email and then follow the instructions

displayed on screen. -The keygen will generate an Activation Key. -Go back to Autocad and Activation will be enabled. How to reinstall Autocad Student Edition or Autocad 2019 version -Go to Help -> ActiveTicket. -If you can't see the Activation option, you must have to wait for an Activation Key mail. -If you got the Activation Key mail, Click on it and install Autocad. -Open the Help menu in Autocad and enter Activation Key. You will see the Activation screen. -Input the

email and then follow the instructions displayed on screen. -The keygen will generate an Activation Key. -Go back to Autocad and Activation will be enabled. How to activate Autocad Teacher Edition or Autocad 2021 version -Go to Help -> ActiveTicket. -If you can't see the Activation option, you must have to wait for an Activation Key mail. -If you got the Activation Key mail, Click on it and install Autocad. -Open the Help menu in Autocad and enter Activation Key. You

will see the Activation screen. -Input the email and then follow the instructions displayed on screen. -The keygen will generate an Activation

**What's New in the?**

Enhanced measure tool: Get new commands, options, and tooltips to choose the right measurements and features. Click the tip for the right tool or function. (video: 1:27 min.) AutoCAD 2020/2022/2023, on the other hand, will

be getting the new keyboard shortcuts for creating/using the fly out menus, which are now available in AutoCAD since the April 10, 2019 update. As of May 16, 2019, users will be able to download this feature update. The new shortcuts are: F2: Open fly out menu F3: Open fly out menu F4: Create a new submenu F5: Go to the next fly out menu F6: Go to the previous fly out menu F7: Go to the first fly out menu F8: Go to the last fly out menu F9: Open fly out menu Holding the

alt key and pressing the key F9: Go to the fly out menu selected These shortcuts are most useful for those of us who are using new F-key shortcuts. In fact, the F2 key should be held down until you click in the menu bar, in order to open the fly out menu. Then you can click on a fly out menu, such as one that you're creating, and then press F2 to bring it back. And what about the "docu" in "docuMatic" in 2023? Are they still making that feature? I thought they would have killed it by

now, but I did see it in one of the recent updates. Or did I miss it in the latest 2017 update? I'll have to take a closer look at that. Features and Fixes:

CTRL+mousewheel is a new feature that will allow you to zoom out your view with the mouse wheel. The Format and Advanced Format buttons in the options bar now function much like they did in previous versions of AutoCAD. The Locking and Unlocking tool now allows you to lock the drawing canvas and then

drag tools and object properties onto a locked canvas, preventing others from messing with your work. After you edit a drawing, you now have the option to Set Lock Bands to Lock the drawing area while editing. Drawings, objects, and text can now be resized using

\* Minimum OS: Windows 7, Windows 8, Windows 10 (all editions) \* Minimum Graphics: DirectX 11, OpenGL 4.3 compatible graphics card \* Minimum Video: Windows 7, Windows 8, Windows 10 (all editions) - NVIDIA VGA \* Minimum Display: 1280x1024 resolution (1024x768 recommended) \* Any Sound Card \* USB Port (MAYBE?) \* Dual Core CPU \* 2 GB of RAM

## \*.NET 4.0 \* Software minimum: Delphi 2007, X

Related links: